# **Apache HTTPD on RHEL/CentOS/SL 6**

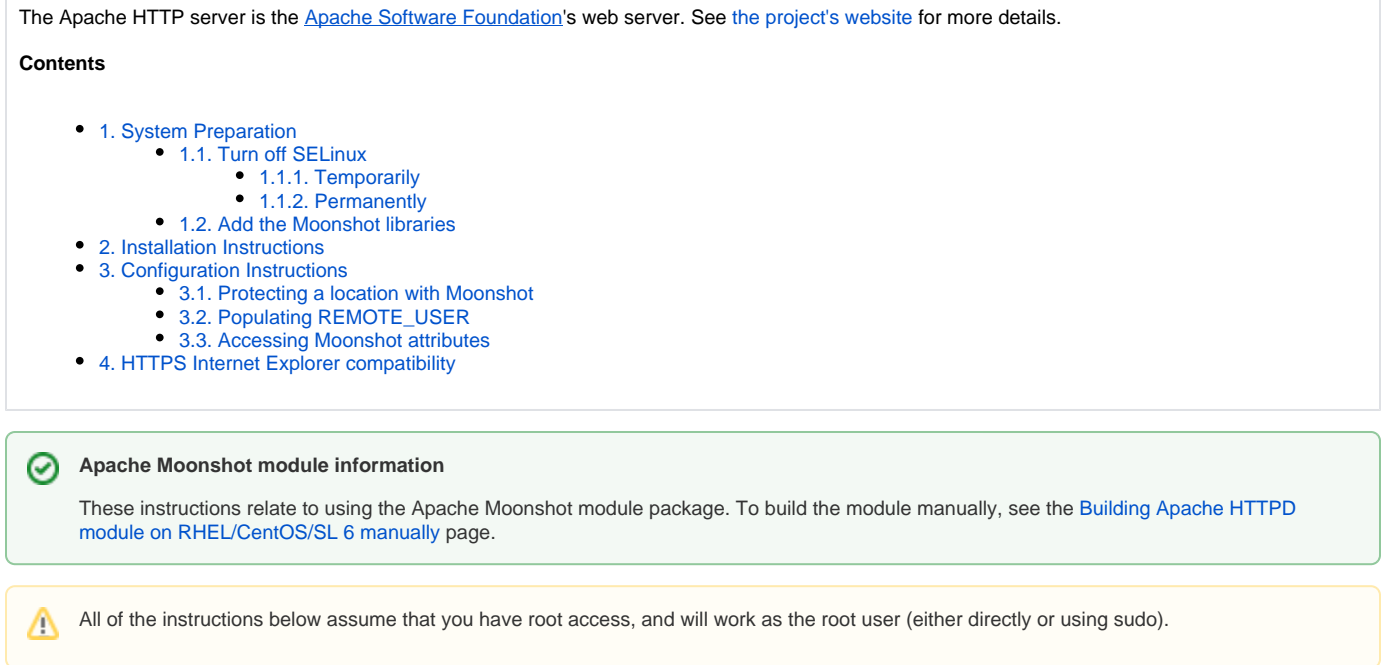

# <span id="page-0-0"></span>1. System Preparation

### <span id="page-0-1"></span>1.1. Turn off SELinux

Currently, Moonshot will not work while SELinux is in enforcing mode. Until we resolve this, simply turn SELinux to permissive mode. This can be done temporarily (i.e., on reboot it will be turned back on), or permanently (the change will persist).

#### <span id="page-0-2"></span>**1.1.1. Temporarily**

The following command will turn Enforcing mode off:

```
$ echo 0 > /selinux/enforce
```
#### <span id="page-0-3"></span>**1.1.2. Permanently**

Edit /etc/sysconfig/selinux and change "SELINUX=enforcing" to "SELINUX=permissive". Reboot the system.

### <span id="page-0-4"></span>1.2. Add the Moonshot libraries

If you have not already done so, you first need to follow the instructions on [how to install the Moonshot Libraries on RHEL/CentOS/SL 6.](https://wiki.moonshot.ja.net/pages/viewpage.action?pageId=2687416)

## <span id="page-0-5"></span>2. Installation Instructions

1. To use the Apache module, install it and the MIT Kerberos client package:

\$ yum install mod\_auth\_gssapi krb5-workstation

2. Add a dummy Kerberos key to make the module happy:

```
$ ktutil
ktutil: addent -password -p HTTP/localhost@YOUR-WEBSERVER-HOSTNAME -k 1 -e aes256-cts
<enter any password>
ktutil: wkt /etc/httpd/krb5.keytab
ktutil: quit
```
3. Export the location of the keytab file into Apache's config:

```
$ echo export KRB5_KTNAME=/etc/httpd/krb5.keytab >> /etc/httpd/envvars
```
**Alternative** 

Alternatively, you can use the GSSKrb5Keytab configuration directive in the Location directive in Section 3.1 to specify the keytab.

4. Assign the correct permissions to the keytab file:

```
$ chown apache.apache /etc/httpd/krb5.keytab
```
5. Ensure that the certificates referenced in /etc/radsec.conf can be read by the Apache user:

```
$ su - --shell=/bin/bash apache
$ cat path_to_ca.pem
$ cat path_to_client.pem
$ cat path_to_client.key
```
6. If they cannot be read, add the Apache user to the group that has read access to the certificates:

\$ usermod -a -G <group> apache

7. Verify that the KeepAlive option is enabled in the Apache configuration file /etc/httpd/conf/httpd.conf:

```
KeepAlive On
```
8. Restart Apache:

⊘

\$ service httpd restart

## <span id="page-1-0"></span>3. Configuration Instructions

```
Shibboleth2 Apache module incompatibility
⊕
```
Please read Section 6.2 in [Apache HTTPD](https://wiki.moonshot.ja.net/display/Moonshot/Apache+HTTPD) on module incompatibilities.

#### <span id="page-1-1"></span>3.1. Protecting a location with Moonshot

To protect a particular location on your Apache server, you must configure it with an AuthType of "Negotiate".

The /etc/httpd/conf.d/auth\_gssapi.conf file contains a sample configuration that can get you started.

```
0
   Example
    To allow anyone with a valid Moonshot account to access /wherever, you would do the following:
      <Location "/wherever">
           AuthType Negotiate
           Require valid-user
      </Location>
```
### <span id="page-2-0"></span>3.2. Populating REMOTE\_USER

Web services often rely on the REMOTE\_USER Apache environment variable for user information, such as a local user account or a pseudonymous identifier.

To populate REMOTE\_USER, update the FreeRADIUS reply from the RP Proxy with the User-Name RADIUS attribute in the [RP Proxy's post-auth section](https://wiki.moonshot.ja.net/display/Moonshot/Configure+the+Moonshot+RP+Proxy+to+return+attributes):

```
update reply {
         User-Name := "content"
}
```
#### <span id="page-2-1"></span>3.3. Accessing Moonshot attributes

The Moonshot module can use either the Shibboleth attribute resolver library to map RADIUS and SAML attributes to internal Shibboleth attributes, and then to environment variables, or use its own internal JSON attribute resolver to map either RADIUS attributes or SAML attributes to environment variables. Read more at [Configure a Linux Server's Attribute Resolution](https://wiki.moonshot.ja.net/display/Moonshot/Configure+a+Linux+Server%27s+Attribute+Resolution) about how to configure Shibboleth or the internal JSON attribute resolvers.

We are working on enhancements that allow the Moonshot module to expose attributes in the same way as the RedHat module.

## <span id="page-2-2"></span>4. HTTPS Internet Explorer compatibility

For updated best practice with Internet Explorer connections, you should also read Microsoft's [HTTPS and Keep-Alive Connections](https://blogs.msdn.microsoft.com/ieinternals/2011/03/26/https-and-keep-alive-connections/) article.